## Windows XP Driver Installation.

- If you have a SoundLoader Install CD is inserted in your PC's CD player. Otherwise go to <u>www.digitrax.com/downloads</u> and download the driver located in the PR3 Windows XP, Vista, and Windows 7 & 8 Drivers section. Save the driver file to your Windows Desktop or other easily accessed location..
- Plug the PR3 into a vacant USB slot on your PC using the supplied cable.
- The following screen should open when the PC finds the new hardware device.

| Found New Hardware Wizard |                                                                                                    |  |
|---------------------------|----------------------------------------------------------------------------------------------------|--|
|                           | Welcome to the Found New Hardware<br>Wizard                                                                                                    |  |
|                           | Windows will search for current and updated software by looking on<br>your computer, on the hardware installation CD, or on the Windows<br>Update Web site (with your permission).<br><u>Read our privacy policy</u> |  |
|                           | Can Windows connect to Windows Update to search for software?<br>Yes, this time only<br>Yes, now and <u>e</u> very time I connect a device<br>No, not this time                                                      |  |
|                           | Click Next to continue.                                                                                                    |  |
|                           | < <u>Back</u> Next> Cancel                                                                                                    |  |

Select the "No, not this time" button to allow you to specify the driver file location.

## Click Next. The following screen should appear.

| Found New Hardware V | Vizard                                                                                                    |
|----------------------|----------------------------------------------------------------------------------------------------|
|                      | This wizard helps you install software for:<br>Communications Port<br>If your hardware came with an installation CD or<br>floppy disk, insert it now.                                                 |
|                      | What do you want the wizard to do? <ul> <li>Install the software automatically (Recommended)</li> <li>Install from a list or specific location (Advanced)</li> <li>Click Next to continue.</li> </ul> |
|                      | < <u>B</u> ack Next > Cancel                                                                                                    |

Select the "Install from a list or specific location" button.

Click Next. The following screen should appear.

| <sup>o</sup> lease choo:                                                                                                    | se your search and installation options.                                                                                                    |
|----------------------------------------------------------------------------------------------------|----------------------------------------------------------------------------------------------------|
| ● <u>S</u> earc                                                                                                    | h for the best driver in these locations.                                                                                                    |
|                                                                                                    | ne check boxes below to limit or expand the default search, which includes local paths and<br>vable media. The best driver found will be installed. |
|                                                                                                    | Search removable <u>m</u> edia (floppy, CD-ROM)                                                                                                    |
| <ul> <li>Image: A start of the start of the start of</li></ul> | Include this location in the search:                                                                                                    |
|                                                                                                    | D:\win_xp_vista32_64\ Browse                                                                                                    |
| O Don't :                                                                                                    | search. I will choose the driver to install.                                                                                                    |
| Choose this option to select the device driver from a list. Windows does not guarantee that the driver you choose will be the best match for your hardware.                                                                                                    |                                                                                                    |
|                                                                                                    |                                                                                                    |
|                                                                                                    | < Back Next > Cancel                                                                                                    |

Click Browse and select the "win\_xp\_vista32\_64" folder on the cd. If you

downloaded the file from the website, enter the location where you

saved the driver file to. Click Next and the following Screen should

## appear.

| Hardware Installation |                                                                                                    |  |
|-----------------------|----------------------------------------------------------------------------------------------------|--|
| 1                     | The software you are installing for this hardware:<br>Communications Port<br>has not passed Windows Logo testing to verify its compatibility with<br>Windows XP. (Tell me why this testing is important.)<br>Continuing your installation of this software may impair or<br>destabilize the correct operation of your system either<br>immediately or in the future. Microsoft strongly recommends<br>that you stop this installation now and contact the hardware<br>vendor for software that has passed Windows Logo testing. |  |
|                       | <u>C</u> ontinue Anyway <u>S</u> TOP Installation                                                                                                    |  |

.Click "Continue Anyway" and the following Screen should appear

after the driver is loaded.

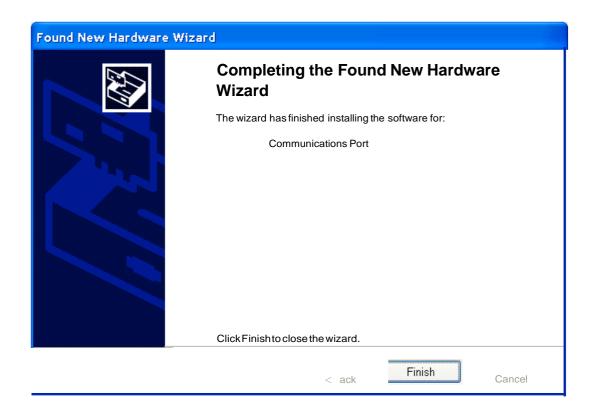